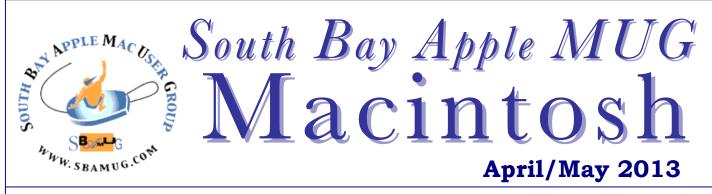

Monthly CUPFUL for South Bay Apple Mac User Group Members

## Streaming radio may be the next frontier for Apple's music efforts

#### By Yoni Heisler, Tuaw, April, 1, 2013

In a rather interesting article last week detailing music service Pandora's ongoing struggle with record labels' streaming fees, The Verge says that "iRadio," Apple's rumored Pandora competitor, is being primed for a launch this Summer.

"Much has been written about Apple's plan to launch a Pandora-esque service this year. Now multiple music industry insiders have told The Verge that significant progress has been made in the talks with two of the top labels: Universal and Warner. One of the sources said 'iRadio is coming. There's no doubt about it anymore.' Apple is pushing hard for a summertime launch."

Given the seemingly fickle nature of record labels and Apple's well-known intransigence when it comes to negotiations, our advice is to take this report with a grain of salt. Still, rumors of Apple's interest in launching its own streaming music service have persisted for quite some time.

As to why Apple wants to get into the music streaming business: it's always helpful to follow the money. To that end, approximately 50 percent of Apple's iTunes revenue originates from purchases made on mobile devices. And when you also consider that both Pandora and Spotify are extremely popular iOS applications, it's clear that there's already a huge market for music streaming. It only makes sense that Apple would want a piece of that pie.

The likeliest sticking points in Apple's efforts to launch an iRadio service are the royalty payments to music labels. Most recently, the New York Post claimed that Apple was hoping to pay record labels about US\_\$0.06 per 100 songs streamed. To put that into context, Pandora currently pays record labels 12 cents per 100 songs streamed. Meanwhile, Spotify (which allows consumers to select individual songs for playing / mobile sync, in addition to its streaming programming) pays record labels 36 cents per every 100 songs streamed.

With a streaming radio service under the iTunes umbrella, Apple could generate revenue from advertising and music subscriptions -- all the while funneling customers who want to buy songs from the iRadio service to the iTunes Music Store. While record labels might be wary of ceding any ground to Apple, they shouldn't let old grudges get in the way of acquiring new revenue streams.

Streaming radio is a great idea, as long as there's an ecosystem of mobile devices to listen in. While there have been upwards of 500 million iOS devices sold, Apple says nearly 300 million (60 percent) of those devices have shipped with or have been updated to iOS 6 (as of January 2013). The takeaway is that iOS users, more so than their Android counterparts, are much more likely to upgrade to the most current available mobile OS version. [In fairness, with Android updates bottlenecked through the mobile carriers, a much smaller proportion of the Android installed base is eligible to run the latest version. –Ed.]

Consequently, if Apple updates iOS such that an iRadio service is embedded into the Music app -- or perhaps as a featured standalone app, in the same fashion that the Podcasts app has been broken out from Music -- it may very well shake up the digital musical landscape yet again.

Next SBAMUG Meeting: April 24 - Streaming Audio/Video Media Around the House

#### IN THIS ISSUE

| Meetings/Location/General 2             |  |
|-----------------------------------------|--|
| Public Domain CD- Pernal 3              |  |
| App of the Month 3                      |  |
| iPad Note Taking with Synced 4          |  |
| Cooking with iPad & Chef Sleeve 4       |  |
| How to control Apple TV 4               |  |
| Wi-Fi for Every Room in the Home 5      |  |
| Repairing the mysteriously muted Mac 6  |  |
| Best of 86 Camera Apps 6                |  |
| Why Organizing & Naming Files Matters 7 |  |
| iPad Killed the NetBook 7               |  |

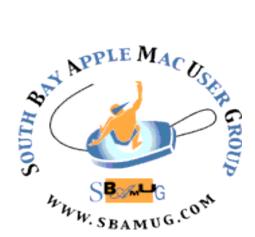

Meetings: Lomita Veteran's Hall, 1865 Lomita Blvd, Lomita Mail: PO Box 432, Redondo Beach, CA 90277-0432 Phone: (310) 644-3315 Email: <u>info@sbamug.com</u> Website: <u>http://www.sbamug.com</u>

#### Welcome to the SBAMUG South Bay Apple Mac User Group

Members, friends and colleagues are invited to attend our monthly meetings. The \$35 annual membership dues entitle you to receive this monthly newsletter by mail or online, plus many more benefits (page To become a 8). member or get more info please check our website.

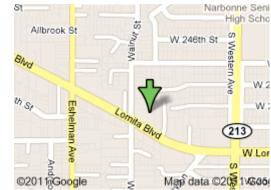

Lomita Veteran's Hall, 1865 Lomita Blvd, Lomita

#### **SBAMUG Monthly Calendar**

April 24: Streaming Audio/Visual Media Around the House May 29: IOS / Apple Mobile Devices

\*\*\*Read this newsletter online (active hyperlinks!) at http://www.sbamug.com/newsletter.html \*\*\*

| SBAMUG Meeting Format:                                                                                                    | Other Meetings:                                                                                                    |  |  |
|----------------------------------------------------------------------------------------------------|----------------------------------------------------------------------------------------------------|--|--|
| <b>6:30—7:30 p.m.</b> Questions & Answers and Sharing: <i>Everyone</i> is welcome, beginners encouraged <b>7:30—7:45 p.m.</b> 'iSocial' – shoot the Mac breeze                                                                                                    | <ul> <li>1<sup>st</sup> Sat. each month – SBAMUG Core Group, 10 a.m.<br/>Join Google+ SBAMUG community, or email:<br/><u>info@sbamug.com.</u></li> </ul>                                                                                                    |  |  |
| with others over a cookie <b>7:50—9:00 p.m.</b> Announcements and Program                                                                                                    | <ul> <li>Special interest groups (SIGs): Ask at the meetings or<br/>email: <u>info@sbamug.com</u></li> </ul>                                                                                                    |  |  |
| **Refreshments provided; donations appreciated!<br>Submit suggestions for topics or speakers, or articles,<br>ideas & original artwork for this newsletter by the last<br>Wednesday of each month. Articles may be edited to fit<br>space. Submit to: <u>ptownsend@sbamug.com</u> | <ul> <li>Last Sat. each month - Northrop Grumman-Ham Radio<br/>&amp; Computer Swap Meet, 711:30 a.m. Meet at SE<br/>corner of Marine/Aviation Blvd, Redondo Beach</li> <li>Los Angeles Portable Users Group: Mac OS X, iPhone,<br/>iPod, MacBook, etc., <u>http://www.lapug.org/</u></li> </ul> |  |  |
|                                                                                                    |                                                                                                    |  |  |
| Officers & Volunteers:                                                                                                    | Membership Report –126 members                                                                                                    |  |  |
| Officers & Volunteers:<br>President: Arnold Silver VP: Vacant                                                                                                    | Membership Report –126 members<br>Please wear membership card as your name tag                                                                                                    |  |  |
| President: Arnold Silver VP: Vacant<br>Secretary: Wayne Inman Treasurer: CW Mitchell                                                                                                    | · · ·                                                                                                    |  |  |
| President: Arnold Silver VP: Vacant                                                                                                    | Please wear membership card as your name tag                                                                                                    |  |  |
| President: Arnold Silver VP: Vacant<br>Secretary: Wayne Inman Treasurer: CW Mitchell<br>Directors at Large: Dave Nathanson, Margaret Wehbi,<br>Pam Townsend, LJ Palmer<br>PD Disk Editor: Jim Pernal Membership: CW Mitchell<br>Programming: Bob Goodman Greeter: Vacant          | Please wear membership card as your name tag<br>Welcome New Members: Shelly Browning.<br>Thank You Member Renewals: Peter Myers, Herbert<br>Epp, Gundula Schneider, Norm Simoes, Carol Simoes,<br>Tim Desmond, Milan Korach, George Kiefer, Julie                                               |  |  |

THE SOUTH BAY MUG (ISSN 1058-7810) is published monthly for \$35 per year by South Bay Apple Mac User Group, 2550 Via Tejon, Suite 3J, Palos Verdes Estates, CA 90274. Periodicals postage paid at Palos Verdes Peninsula, CA and at additional mailing offices. POSTMASTER: Send address changes to THE SOUTH BAY MUG, P.O. Box 432, Redondo Beach, CA 90277-0432.

The South Bay MUG is published by the non-profit South Bay Apple Mac User Group. Excerpts may be reprinted by user groups and other non-profit media. Credit must be given to SBAMUG and the author. In addition, a copy of all reprinted materials must be sent to us at the above address. The South Bay MUG is an independent publication not affiliated or otherwise associated with or sponsored or sanctioned by Apple® Computer, Inc. The opinions, statements, positions and views stated herein are those of the author(s) or publisher and are not intended to be the opinions, statements, positions or views of Apple® Computer, Inc.

#### PD-CD JIM PERNAL APRIL 2013 - PUBLIC DOMAIN CD

Eight items this month. Photo retouching and a neat math program are two interesting programs.

Adium\_1.5.6.dmg A instant message program. Works with AIM, ICQ, Yahoo, Google talk, and many more. Intel OSX 10.6.8 or better. Free

**BootRunnerTrial1\_3.dmg** A program to simplify booting multiple OS's. An example would be if you run Windows under bootcamp. You click on a disk or choose a menu item. Intel OS X 10.6. Shareware \$9.99

**FileJuicer-4.33.zip** Latest update to this program that extracts images, videos, and sounds from files and folders. This update allows extracting jpeg images from iPhoto library ithmb (thumbnail) files. \$17.95 Shareware.

**findPrimeFactorsMac.zip** Free program to find prime factors of an integer. You can set time limits for extremely large numbers. Intel and OSX 10.5 minimum.

**Inpaint.dmg** Photo retouching tool. Removes unwanted objects from photos. Easy to use, the program will gather similar patterns around the object, to use to fill in. OSX 10.6 or higher Intel. Shareware \$19.99

**jAlbum.dmg** Create custom photo galleries for the web. Intel/PPC OSX 10.4 or higher. Shareware \$34.00

**PasswordWallet\_4\_7\_3\_Mac.dmg** Keep all of your passwords in one location. Shareware \$20.00. OSX 10.5 and Intel required.

**wunderlist.dmg** Free task management program Sync via the Internet. Has a windows version, good for those who use both. Intel OSX 10.6 minimum.

CD for this month will be at the April 2013 meeting, labeled as the March-April CD. See you at the April meeting. Jim Pernal, PD Editor

### App of the Month 1 Second Everyday

"Imagine a movie that includes every day of the rest of your life," says <u>Cesar Kuriyama</u>. His idea was this: After stockpiling 365 days of one-second snippets, he would create a compilation of all of the footage in the form of one neatly-packaged video. The final product would serve as a memento of his year. "It starts encouraging me to wake up & seize the day," he said. Some bugs.. but worth it. <u>https://itunes.apple.com/app/one-second-</u> everyday/id587823548

http://www.geekwire.com/2013/app-of-the-week-1-secondeveryday-helps-iphone-users-document-their-lives/

#### Join the Conversation: Core Group & Interested Members to Meet Online – May 4<sup>th</sup>

Nine of your fellow Club members kicked around future meeting topics in the Google hangout April 6th. The SBAMUG Core Group and other club members now meets monthly using Google+ Hangout. You can now login and participate from home. There are minimum system requirements and plugins to download for Google+. This link has the information:

http://support.google.com/plus/bin/answer.py?hl=en &answer=1340083

To use Google+, you must have a Google Account (Gmail address). If you do, go to https://plus.google.com and login. If you do not have a Gmail address, then click on the SIGN UP button in the upper right hand side of the screen and create an address. The very first time you use Google+, a public profile must be created. Once profile is completed, your new home page will appear. Now search the Core Group, by clicking on the COMMUNITIES icon on the left. In the DISCOVER COMMUNITIES section there is a search bar. Type in SBAMUG.

The Core Group meetings will now be accessed through Events - <u>https://plus.google.com/events</u> The next meeting (May 4) will show up under 'Upcoming events' as the date approaches.

#### Broadcasters worry about 'Zero TV' homes By Ryan Nakashima AP Business Writer, 4/8/13

LOS ANGELES—Some people have had it with TV. They've had enough of the 100-plus channel universe. They don't like timing their lives around network show schedules. They're tired of \$100-plus monthly bills. A growing number have stopped paying for cable and satellite TV service. These people are watching shows and movies on the Internet, sometimes via cellphone connections. Last month, the Nielsen Co. started labeling people in this group "Zero TV" households, because they fall outside the traditional definition of a TV home. There are 5 million of these residences in the U.S., up from 2 million in 2007. Read more: http://www.dailybreeze.com/ci\_22974170

# How to control Apple TV with a third-party remote

By Chris Rawson, TUAW, March 30, 2012

Here's a cool Apple TV feature that you probably didn't know about, particularly if you're like me and the thirdgeneration Apple TV is your first foray into Apple's "hobby" device. In addition to the pre-packaged and somewhat spartan remote and Apple's more full-featured Remote app for iOS devices, it turns out you can control your Apple TV with virtually any third-party remote control. We first wrote about this feature about a year and a half ago, but we're guessing there are a lot of Apple TV newbies out there since the recent update, so it's worth a refresher.

On your Apple TV, head into Settings > General > Remotes. There, you'll find an option called "Learn Remote." From there, it's a simple matter of following onscreen instructions; press and hold the button on your remote that you want to have control the corresponding function you see on your TV.

In addition to basic navigation functions, you also have the option to program more advanced playback functions. This will allow you to set up fast-forward, rewind, next chapter, and a handful of other functions on your third-party remote.

The whole procedure is pretty drop-dead simple, but results will vary depending on your remote. I didn't have any issues setting up the basic navigation functions on the remote that came with my surround sound system, but no matter what I tried I couldn't get the playback controls to pair up with my Apple TV. At the very least, having the basic nav functions let me toss the standard Apple TV remote in a drawer, so that's something.

This is one feature that Apple doesn't go out of its way to advertise, but like many other things Apple's done, I now find myself wishing everything worked this way. If my TV had a programming function like this, I could finally get down to one remote control without having to shell out extra money for a universal remote.

http://www.tuaw.com/2012/03/30/how-to-control-apple-tvwith-a-third-party-remote/

## iPad Note Taking with Synced Audio, Text, and Photos

I've long been looking for a note-taking app with which I could record a lecture and have any notes I take synced to the right point in the audio, along with any photos I take. Synced audio and text is fairly common, but an iPad app I saw at the show, the \$1.99 Projectbook, may be the first I've seen to include synced photos too, which I want as a way of recording the presenter's slides.

But Projectbook is way more than a note- taking app, also storing to-do lists, Word documents and PDFs, Web clippings, images, and sketches. Notes can contain styled text, handwritten text, sketches, photos, and synced audio. Notes and other documents are automatically related by their contents, and you can also tag notes, file them in folders, or organize them by date. I'm not certain I'd want to use Projectbook for task management, at least until the Mac and iPhone versions are available, but it looks to have compelling features for note- taking and information management. [ACE]

### Cooking with iPad & Chef Sleeve

For as long as I can remember, the computer has been poised to become a digital kitchen companion — and yet most of us still reach for paper cookbooks when standing at the kitchen counter.

Part of the problem is that cooking is messy, and while nature may abhor a vacuum, iPads abhor soup. The folks at Chef Sleeve sell disposable iPad sleeves (25 for \$19.99, available directly and at Target) that protect the tablet from ingredients that never completely make it into mixing bowls. The booth representatives said the fitted plastic bags are re-usable, but I'm not crazy about having to toss excess plastic, even if it is recyclable.

However, what intrigued me more was the company's \$34.99 iPad Dishwasher Safe iPad Stand and \$69.99 Cutting Board with iPad Stand. Both products are made from recycled wood fibers and a food-safe resin, and — as advertised — can be cleaned in the dishwasher. The stand can hold the iPad in two angles (45 or 20 degrees) depending on which slot you use; I like that the wider slot accommodates an iPad with a Smart Cover wrapped around the back. The cutting board features a slot for the iPad, so you can keep your recipes right in front of your work. Maybe this arrangement will finally convince me to digitize my old index card recipes. [JLC]

Reprinted from TechNews TidBITS-11-Feb.2013; reuse governed by Creative Commons license. TidBITS has offered more than 14 years of thoughtful commentary on Macintosh and Internet topics. For free email subscriptions and access to the entire TidBITS archive, visit <u>www.tidbits.com</u>

#### Wi-Fi for Every Room in the Home By David Pogue, Pogue's Posts, The New York Times, March 7, 2013

Wi-Fi is awesome. But when the Wi-Fi signal is weak, it's almost worse than having no signal at all. You see signalstrength bars, but you can't connect. Or videos play, but with a lot of pauses. Or your e-mail program tries to download messages, but just hangs there.

I've always wondered about Wi-Fi range extenders little \$60 to \$80 router-like boxes that are supposed to grab a weak Wi-Fi signal and amplify it. Recently, I had the perfect chance to put one to the test.

My fiancée's San Francisco apartment is a chain of rooms off a single hallway. Living room in front, then bedroom, then dining room, then kitchen. Her Wi-Fi base station sits in the living room at the front of the house. That's where the cable company's jack enters the apartment.

Trouble is, in this old, stately building, the walls are thick and strong. By the time the Wi-Fi signal reached her bedroom, it was too flaky. Now and then, she could pull up Web sites or check e-mail, but video and music were out of the question. The dining room and kitchen had no Wi-Fi signal at all. That was a disappointment for a skilled chef who likes to listen to Spotify or Pandora as she cooks.

One possibility, of course, was to see about having a second router installed. But that would mean having the cable company install another jack. It seemed as if it would be faster, less expensive and less disruptive to get a Wi-Fi range extender — if those things really worked.

On Amazon, the highest-rated extender at the time I shopped in December was the Securifi Almond. It was billed as the first touch-screen router and range extender, and had strong customer reviews.

It looks great. Some of the range extenders seem to have been designed to be as ugly as possible — they look like, well, networking equipment — but this one looks almost like an obese Windows Phone, thanks to the colorful tiles on its touch screen. It's very small  $(4.5" \times 4.75" \times 1.5")$ .

The touch-screen breakthrough is that you don't need to connect the Almond to a computer — or to anything but a power outlet — to set it up. We placed it in the hallway outside the bedroom door; it sits nicely and nearly invisibly on the molding above the doorway. On the screen, I tapped the name of the existing Wi-Fi network, entered its password, waited about a minute, and that was it. Suddenly there was a new Wi-Fi network in the back half of the apartment, with the suffix "Almond" on the original network's name.

This hot spot seems just as fast and capable as the real one, in the living room. My fiancée can now stream music or video, download files, do real work, everywhere in the apartment.

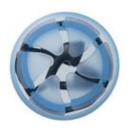

The Nest Earbud Case: Innovative Protector & Winder By Tom Piper, apple JAC Users Group

I have a variety of different earbuds for my iDevices, and continue to search for something to store them in which both protects and stops tangles. I've now found a great solution.

The Nest is an earbud winder and headphone case that protects your earbud-style headphones or earphones from tangling and damage. It features a patent-pending design and high-quality silicone construction. It's also soft, flexible, durable, effortless to use and fits easily in any pocket.

I've found that I can store earbuds in seconds, and remove them instantly (tangle-free) with a single pull. This case keeps my earbuds fully protected while remaining flexible and bag-friendly. I highly recommend this solution for most of my earbuds, except one set that has extra long protective cord tubes leading into the earpieces.

In working with the new Apple iPhone Ear Pods, the microphone initially seemed not to fit until I routed it through the middle. Usage is very easy and allows for a bit of personal customization of the wrap and storage.

The price is only \$9.99; see a demonstration of how easy they are to wrap and extract. http://www.digitalinnovations.com/the-nest-earbud-case/

On her laptop, she has to switch manually to the Almond network when she moves into those rooms; my laptop usually hops onto it automatically when it wakes up.

The fine print: The Almond is also a regular router; that is, you can plug your cable modem into it to create a Wi-Fi hot spot. We didn't use it in that configuration. If you do, note that its Ethernet jacks are not gigabit speed.

You should also know that rival range extenders are dual-band (they offer both 2.4 and 5 gigahertz bands, if you know what that means), whereas the Almond is 2.4 only. Rival extenders can cost less and offer more networking features.

But they're also uglier and far more complicated to set up. The Almond does beautifully as a simple, effortless, attractive way for non-nerds to extend their hot spots into un-blanketed corners of the house.

http://pogue.blogs.nytimes.com/2013/03/07/wi-fi-forevery-room-in-theapartment/?nl=technology&emc=edit ct 20130307

#### Repairing the Mysteriously Muted Mac

By Christopher Breen, MacWorld, 3/20/2013

Reader Kenneth Walsh's Mac has gone strangely quiet. He writes:

I woke my MacBook Pro from sleep today and when I tried to play an iTunes track the Mac made no sound. I then noticed that the sound icon in the menu bar was gray. I went to the Sound system preference and it showed Digital Out in the output area and no listing for the Mac's internal speakers. What the heck?

The background on the issue is that there's a small sensor switch inside the headphone port. When you insert a headphone jack, the sensor understands what's what and changes the sound output setting to Headphones. If you insert a jack for digital audio output, the device changes to Digital Out. When you remove the jack completely, it should read Internal Speakers.

The spirits tell me that there's a very good chance that you recently had something jacked into this port—a set of headphones or a cable leading to powered speakers, for example. When you removed the jack, something in the port prevented the sensor from tripping correctly. That's why you see Digital Out instead of internal Speakers.

The solution is to force the sensor to do its job. The safest way to do that is to simply run a jack in and out of the port a few times. Much of the time, this takes care of the problem by correctly tripping the sensor. If that doesn't work, there may be gunk in the port. Before turning to more invasive techniques, get a can of compressed air, attach the small tube that fits the nozzle, and blast a few shots of air into the port. With any luck, that should dislodge the gunk and the port will operate as it should.

If that doesn't work, find a foam-tipped swab that fits (electronics shops generally carry them), dip it in rubbing alcohol, and gently insert it into the headphone port in an attempt to wipe away any stubborn gunk. I recommend foam rather than cotton swabs because the cotton variety might leave threads behind. (This same technique works well with misbehaving headphone ports on devices such as iOS devices.)

It's possible that gunk has nothing to do with it. Rather, it may be that the switch just needs a subtle nudge. If a jack or swab doesn't work, I've heard of people successfully resetting it with a deft poke of a toothpick.

http://www.macworld.com/article/2031146/repairing-themysteriously-muted-mac.html

#### Best of 86 Camera Apps

Photographer and developer with 86 camera apps, Alan Bailward, highlights the best iphone camera apps:

- Camera+ (<u>App Store Link</u>) A great app for taking pictures and editing. It's "clarity" adjustment has to be seen to be believed and the speed of the app is amazing.
- Snapseed (<u>App Store Link</u>) Image editing from the folks at Nik software. Again, best of breed for editing on the go.
- GeoTagr (<u>App Store Link</u>) Shooting with a DSLR and want to record your GPS locations? This does that, and allows you to sync the data back to your computer or flickr, dropbox and Google+ images.
- Autostitch (<u>App Store Link</u>) When the built in iOS 6 panorama app just doesn't cut it, Autostitch is built off the respected autopano library on the desktop and will do amazing things with your panoramas, vertical, horizontal, or both.
- Top Model Release (<u>App Store Link</u>) or Model Release (<u>App Store Link</u>) If you're a photographer dealing with models you **need** model releases. Paper ones are best, but if you only have an iPhone or iPad with you, this app will get you there. Cloud sync and an iPad version are just the icing on the cake.

From Venture Beat, 2/13/2013: http://venturebeat.com/2013/02/13/a-photographerand-developer-with-86-camera-apps-highlights-thebest-and-worst-iphone-camera-apps/

#### I'm Repeating Myself

Dodged a bullet this month. I was noodling around for articles and stuff for this newsletter and came across an article comprised of a list of Wi-Fi resources that seemed about right. After scampering from site to site, month by month, I don't know what I've read or put in the newsletter. A little wireless mouse tugged on my shoulder and sent me to the back issues. Sure enough, only two months ago appeared the article. Whew!

When one starts (almost) repeating themselves, it's time for a change... so HELP WANTED, NEWSLETTER EDITOR. I think over 2.5 years will have passed by the end of December. Take this as your six month warning ... Just sayin' !!!

P. Townsend, one of your editors

#### Why Naming & Organizing Your Files Really Matters

By Alex Cavoulacos, 4/5/2013, the Daily Muse

When I was first managing others, I remember standing patiently by while an analyst on my team attempted to find a document I needed on her computer. When—five minutes later—she couldn't find it and would email it to me as soon as she'd located the file, it left a really poor impression on me (and made me wonder what other balls she might be dropping).

So, take it from me: While naming and organizing your files and folders may not be the sexiest topic I've covered, I promise you, it's an important one. Not only will having a streamlined online storage system make your life easier and save you a lot of time, it'll also make you appear more organized. Here are your guidelines to live by.

**<u>1. Your Desktop is Your Virtual Desk.</u>** You know how people tell you to keep your desk clear enough that your boss doesn't think you're a slob? This applies to your computer's desktop, too. It's the place to put the files you're working on this week, not the place you should drag every attachment you've ever received.

I recommend paring your desktop down to as few folders as possible. Have one for each big project you're currently working on, as well as your master work folder where you can easily access everything else. If you haven't yet, set your desktop to a grid (so your icons never overlap) and discover the great joy of shortcuts. If you need some extra help bringing structure to your home screen, try desktop organizing apps, like <u>Clean</u> or <u>DragThing</u> on Macs or <u>Fences</u> on PCs.

**2. Folders Should Have a Strategy.** I've noticed that most people either over-folder or under-folder, but few get it just right. How to know where you fall? Look at some of your most common or recently used folders, and count the documents in them. If there are dozens and dozens of files, you could probably use a little more structure; if only have one document under *Work Files> Client A> 2012> November > Sales Report*, you are definitely a chronic over-folderer.

Here are a few rules I try to stick to:

• Store similar file types together: Having a *Client Images* or *Financial Models* folder makes it easy to know where to put (and find) files of the same type.

• **Be consistent:** For example, organize by client, project, or date, and structure all your sub-folders the same way across the board. Try to organize your folders so that if someone else were navigating them, it'd be easy and intuitive for them to follow without needing your direction.

• **Keep names short:** Long names are harder to read and skim when you're scanning your folder for a file. That said, only use abbreviations that you'll remember later and be able to easily search for (e.g., "Nov" for "November" works— "EvntPlnng" for "Event Planning" doesn't).

**<u>3. File Names Have a Purpose.</u>** When naming a file, pick a phrase that means something. When I get an attachment called *DSC1045.jpg* or *Draft Idea.doc*, I have no easy way of

knowing what it is—or more importantly, searching for it later. A good test: Imagine finding the file on your desktop after a few months. Would you easily tell what it is? If not, rename.

For documents that you create regularly, it can be easier to distinguish documents by meeting date rather than topic. Never use Month-Day-Year, since it will sort first by month, then day, followed by year. Instead, use Year-Month-Date (with month in numbers) so that you can easily sort chronologically. For example: Use 2012-10-27 Board Presentation.pdf instead of Oct27-12 Board Presentation.pdf or 10-27-2012 Board Presentation.pdf. It'll save tons of time when browsing and searching later.

**4.** Version Control, Version Control, Version Control. If you remember anything about file naming, let it be version control. When you first create a document, end with v1. For example, I would name a proposal: *ClientA Proposal\_v1.ppt*. Every time you save changes, update that to version 2, 3, 4, and so on. Once the document is done, you'll want to save *ClientA Proposal\_vf.ppt\_*or *ClientA Proposal\_final.ppt* for easy access later. Because there's nothing worse than having to wonder if there was a version 14, or if version 13 was really the final one.

http://www.thedailymuse.com/tech/are-you-organizingyour-files-the-wrong-way-2/#.

#### iPad Killed the Netbook... Uh, Star? Posted 04/17/2013 | by J.R. Bookwalter | MacLife

Remember the netbook? If you head to a warehouse club store, you can occasionally still spot them available for sale, but at least one research firm claims the end is nigh for the little notebooks that could(n't).

AllThingsD is reporting that the iPad has effectively neutered any hope of a resurgence in netbooks, the mini-laptops that Apple co-founder Steve Jobs once famously claimed weren't "better at anything."

According to new research data rom IHS iSuppli, the netbook may not quite be dead, but its day appears to be coming in 2015. While netbooks reached their peak in 2010 with 32 million units shipped, that number is estimated to plummet to only 3.97 million this year -- a staggering 72 percent drop from the 14.13 million shipped last year.

Not-so coincidentally, 2010 was also the year the iPad was introduced -- and if that alone didn't contribute to the steep decline, the flood of Android-based imitators who soon followed certainly did.

Of course, netbook makers still have 2014 to look forward to, which is expected to drop even further to around 250,000 units shipped before finally sliding off the cliff entirely in 2015. http://www.maclife.com/article/news/ipad\_killed\_netbo ok uh star

## PERIODICALS

#### SOUTH BAY APPLE MAC USER GROUP P.O. BOX 432 REDONDO BEACH CA 90277-0432

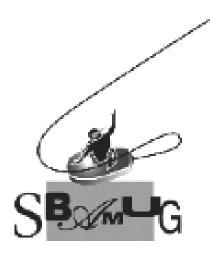

#### Join, Renew or Give a Gift of a SBAMUG Membership! For only \$35/year you get:

- Monthly meeting program
- E-mail group help
- Monthly newsletter

• Use our Wiki

- Free web space & e-mail on our server
- Build your own website
- Create your own blog
- Special merchant discounts \$\$\$
- Occasional swaps, free software, raffles

http://www.sbamug.com/join.html

Or, contact Membership Chair CW Mitchell at <u>cwmitchell@sbamug.com</u>

#### **SBAMUG Membership Application**

South Bay Apple Macintosh User Group provides you with a local source of shared knowledge & experience through monthly meetings, trainings & monthly newsletter.

## Individual & family membership: \$35/year payable to SBAMUG

| Name:                                                                                                    |  |  |
|----------------------------------------------------------------------------------------------------|--|--|
| Address:                                                                                                    |  |  |
| City:                                                                                                    |  |  |
| Phone: ()                                                                                                    |  |  |
| Email Address:                                                                                                    |  |  |
| Special interest:                                                                                                    |  |  |
| Model of Macintosh you use most:_                                                                                                    |  |  |
| How did you hear about SBAMUG:                                                                                                    |  |  |
| Comments:                                                                                                    |  |  |
|                                                                                                    |  |  |
| Signature:                                                                                                    |  |  |
| Date:                                                                                                    |  |  |
| Bring your Application and Fee to our General Meeting<br>at Lomita Veteran's Hall, 1865 Lomita Blvd., Lomita.<br>Or Mail to: SBAMUG, PO Box 432, Redondo Beach, CA 90277-0432 |  |  |